### **Поддержка протокола Modbus**

# **Панель оператора ОВЕН СМИ1**

- РАБОТА В СЕТИ RS-485 И RS-232 по протоколам OBEH, Modbus-ASCII, Modbus-RTU
- **РАБОТА В РЕЖИМЕ MASTER, SLAVE** с использованием сетевых фильтров
- **ОТОБРАЖЕНИЕ ДАННЫХ**, полученных из сети, на цифровых индикаторах (значения 4 параметров)
- **РЕДАКТИРОВАНИЕ ЗНАЧЕНИЙ ПАРАМЕТРОВ** и передача их в сеть
- **6 ДИСКРЕТНЫХ ВХОДОВ** для подключения контактных датчиков
- **НАПРЯЖЕНИЕ ПИТАНИЯ** ~220 В или =24 В
- **БЕСПЛАТНАЯ ПРОГРАММА «КОНФИГУРАТОР СМИ1»**
- **ПОМЕХОУСТОЙЧИВОСТЬ** благодаря импульсному источнику питания 90...264 В частотой 47...63 Гц

#### *Функциональная схема прибора*

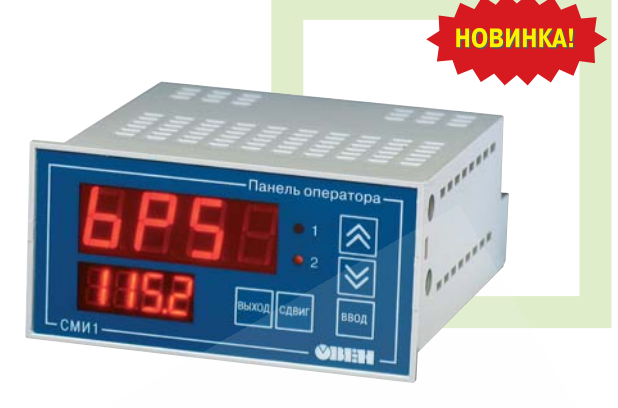

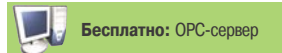

**Панель индикации данных с функциями редактирования для распределенных систем управления в сети RS485 и RS232 (протоколы ModbusASCII/RTU, ОВЕН). Может использоваться совместно с программируемыми контроллерами (ОВЕН ПЛК или др.), приборами ОВЕН ТРМ151, ТРМ148 и т.д.**

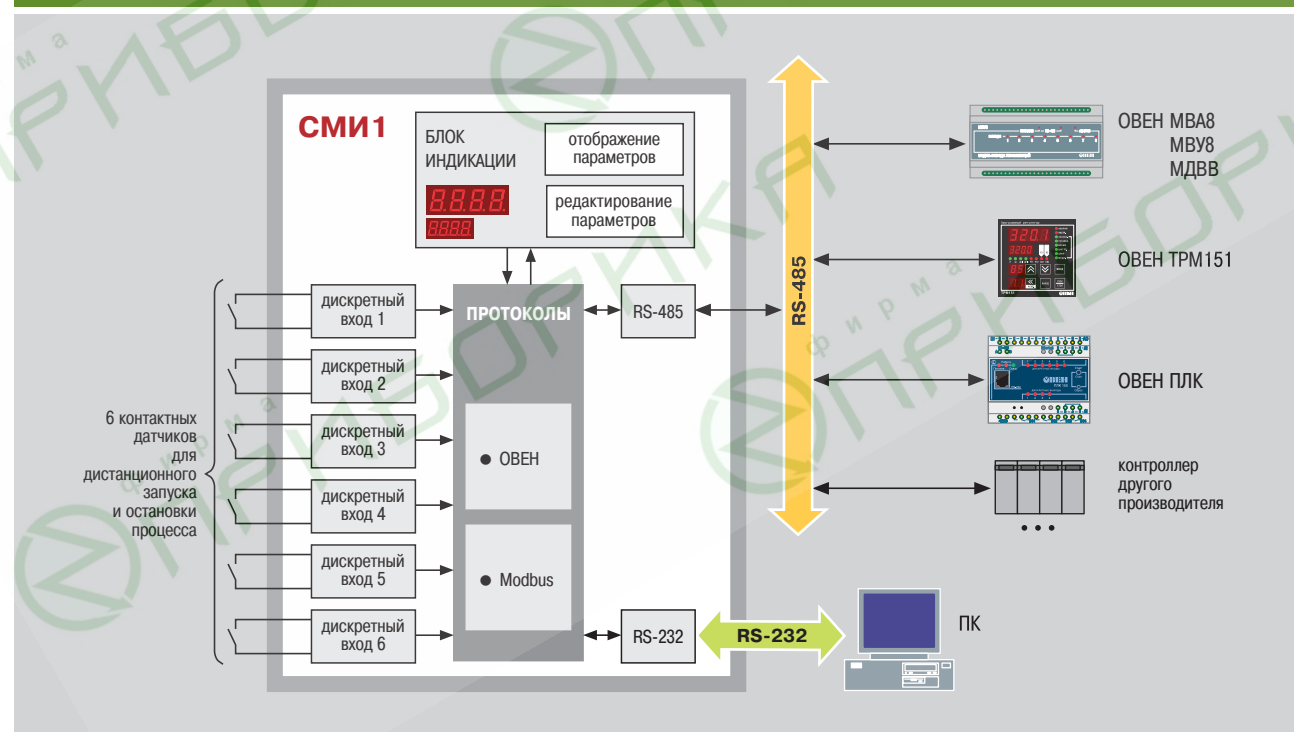

## Интерфейсы RS-485, RS-232

В СМИ1 установлены модули двух ин терфейсов: RS-485 и RS-232.

**Интерфейс RS485** позволяет:

- конфигурировать прибор на ПК; получать из сети значения любых
- параметров (конфигурационных или оперативных);
- передавать в сеть сигналы с диск ретных входов и значения редакти руемых параметров.

Подключение СМИ1 к ПК по интерфей су RS485 производится через адаптер ОВЕН АСЗ-М или АС4.

По интерфейсу RS-232 подключение СМИ1 к ПК производится напрямую (без использования адаптера). Этот интерфейс удобно использовать для конфигурирования прибора.

Центральный офис: 109456, г. Москва, 1й Вешняковский прд, д. 2.

#### **Поддержка протоколов ОВЕН и Modbus**

Для сетевого обмена с СМИ1 пользо ватель может использовать следую щие протоколы: **ОВЕН**, **ModBusRTU**, **ModBusASCII**. Конфигурирование СМИ1 осуществляется по протоколу ОВЕН.

Поддержка распространенного прото кола **Modbus** позволяет СМИ1 рабо тать в одной сети с контроллерами и модулями как фирмы ОВЕН, так и других производителей.

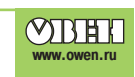

#### **Работа в режимах Master («мастер» сети) и Slave**

СМИ1 можно использовать в качестве «мастера» сети по одному из портов RS-485 или RS-232. При этом другой порт будет работать в режиме Slave, т. е. «подчиненный», и функцию «мас тера» может выполнять персональный компьютер.

СМИ1 может работать также в режиме Slave по обоим портам.

Функция СМИ1 «мастер сети» особенно полезна, если сеть состоит из приборов и модулей, которые могут работать только в режиме Slave (см. пример 1).

#### **Конфигурирование СМИ1**

Конфигурирование панели оператора осуществляется на ПК с помощью прог раммы «Конфигуратор СМИ1». Прог рамма предоставляется **бесплатно**.

В конфигураторе пользователь задает: сетевые настройки;

- список параметров для отображения на индикаторах (до 4 параметров);
- список параметров для редактиро вания оператором (до 16 парамет ров);
- таблицу «мастера» сети для орга низации опроса и пересылки пара метров.

#### **Дискретные входы СМИ1**

СМИ1 имеет 6 дискретных входов, к которым можно подключать устрой ства с «сухими» контактами (например, кнопки). Сигнал с дискретного входа передается в сеть и может быть ис пользован, например, для дистанци онного запуска и остановки програм мы ПЛК (см. пример 2).

Шестой дискретный вход можно прог раммно настроить таким образом, что подключенный к нему контакт будет ис пользоваться для дистанционного за прета редактирования параметров.

#### *Элементы индикации и управления*

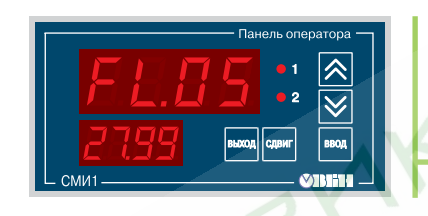

**Режим «Отображение параметров»** В этом режиме СМИ1 может отображать на **цифровых**

– символьные константы, обозначающие имена параметров;

Список для вывода на индикацию, включающий до 4х параметров, пользователь определяет при конфигурировании СМИ1 на ПК.

Отображение параметров осуществляется на двух экранах:

**Кнопками**  $\left| \mathbf{A} \right|$  **и**  $\left| \mathbf{v} \right|$  **осуществляется смена экрана. Светодиоды «1» и «2»** показывают номер текущего экрана.

значения параметров, полученных по сети RS; – значения редактируемых параметров;

– значения сетевых фильтров.

– на экране 1 – параметры 1 и 2; – на экране 2 – параметры 3 и 4.

**индикаторах:**

**Панель оператора СМИ1 может работать в двух режимах.**  Переход из режима «Отображение параметров» в режим «Редактирование параметров» осуществляется кнопкой **ввод** 

#### **Режим «Редактирование параметров»**

В этом режиме оператор может редактировать значения параметров и передавать их в сеть RS (см. пример 3).

Список параметров для редактирования, включающий до 16 параметров, пользователь задает при конфигурировании СМИ1 на ПК. При этом он может задать каждому параметру имя, которое будет отображаться на индикаторе.

**Цифровые индикаторы** СМИ1 отображают:

- верхний индикатор имя параметра,
- нижний индикатор значение параметра.

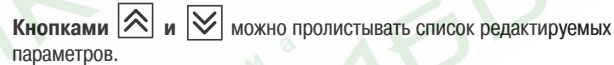

**Кнопка** <sup>BBOA</sup> используется для активирования процеса редактирования и записи значения параметра.

**Кнопка** дает возможность прекратить процесс редактирования без записи нового значения.

**Кнопка** предназначена для «сдвига окна» с целью просмотра разрядов, не поместившихся на индикаторе.

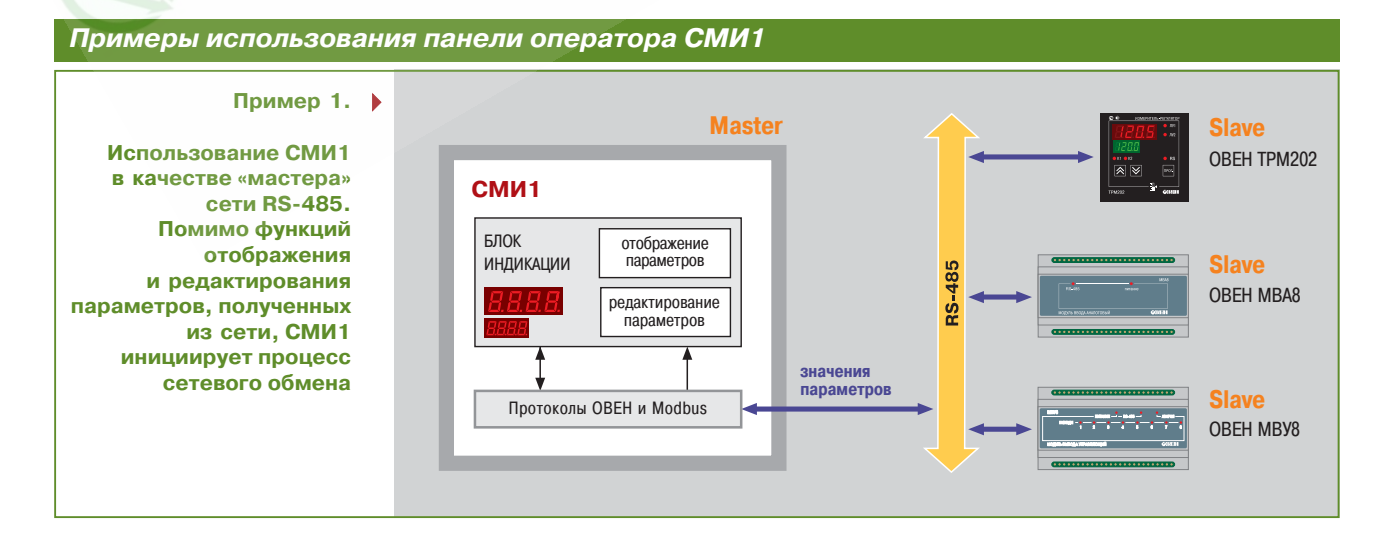

**www.owen.ru** Группа технической поддержки (подбор оборудования, консультации), email: support@owen.ru **187**

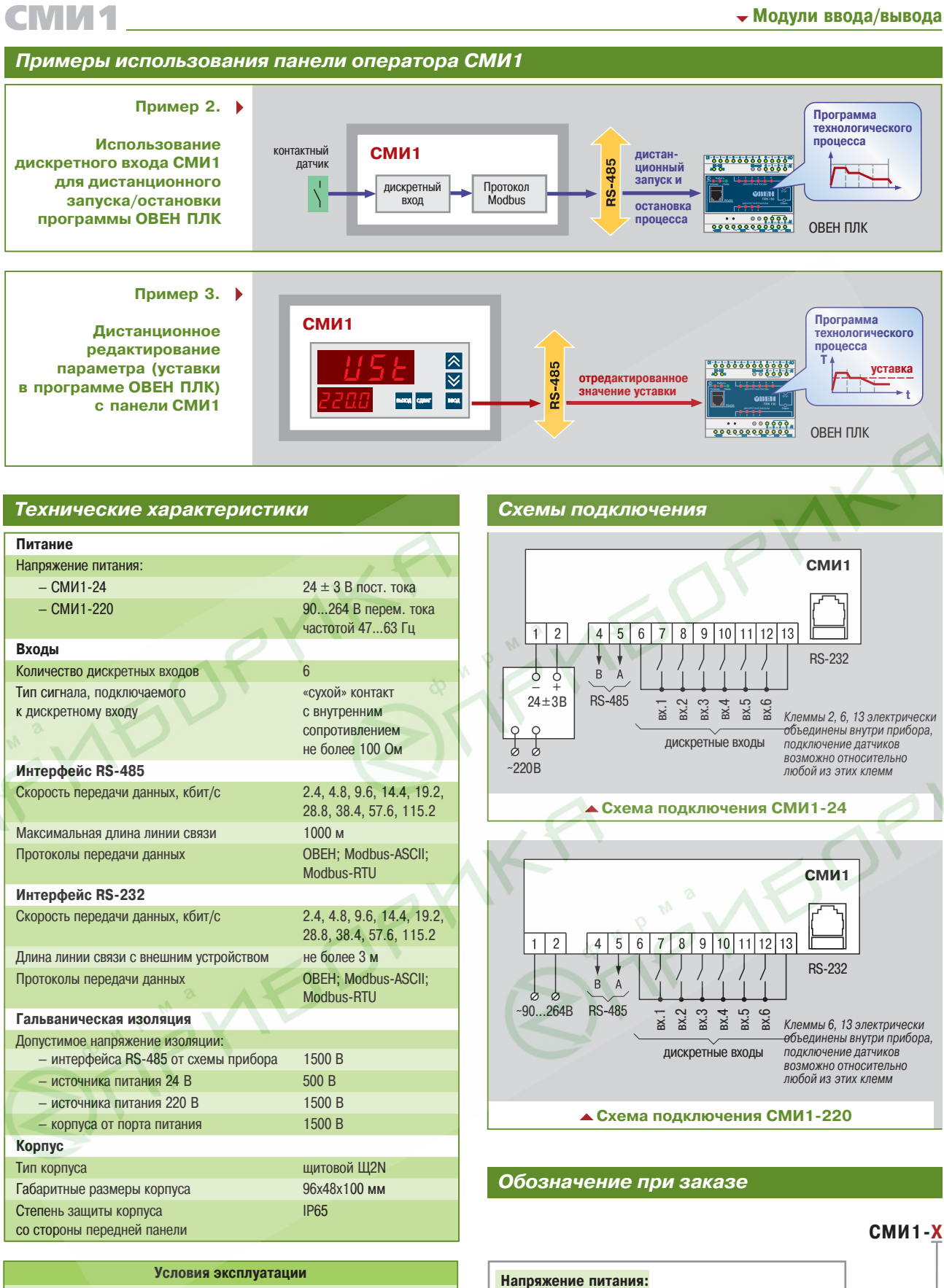

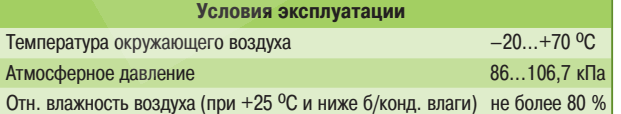

#### *Комплектность*

- 1. Панель индикации СМИ1.
- 2. Кабель интерфейса RS-232.
- 3. Паспорт и руководство по эксплуатации.
- 4. Гарантийный талон.
- 5. Компакт-диск с программным обеспечением

**24** — 24 В (±3 В) постоянного тока

(номинальное ~220 В)

**220** — 90...264 В переменного тока частотой 47...63 Гц

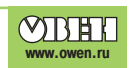